## レッスン予約についてのご案内

### **【レッスン・場所予約(スタジオ予約)について確認事項】**

- ・レッスン予約はお一人さま、2枠(レッスン)まで、ご予約が可能です。 3つ目のご予約は、1つ目のレッスン終了後に予約が可能です。 **※レッスン中の携帯電話の操作はご遠慮ください。**
- ・翌月分の予約は前月21日からです。
- **・予約についてはレッスン開始時間の直前までご予約いただけます。 また、予約のキャンセルにつきましては、レッスン開始15分前までに、WEB 上にてご自身でキャンセル登録が必要となります。 ※窓口・お電話では受付できません。**
- **・予約制クラスは、レッスン開始10分前までのチェックインをお願いします。 レッスン開始10分前のチェックインを過ぎると、ご予約していたレッスンは 自動キャンセルになります。**
- ・全クラス場所予約制です。(一部予約不要のレッスンもございます。)

店舗ホームページの「レッスン予約・キャンセル」

ボタンをクリックしログインにお進みください。

※登録の際にご自身で決めた、ログインID・パスワードをご準備ください。

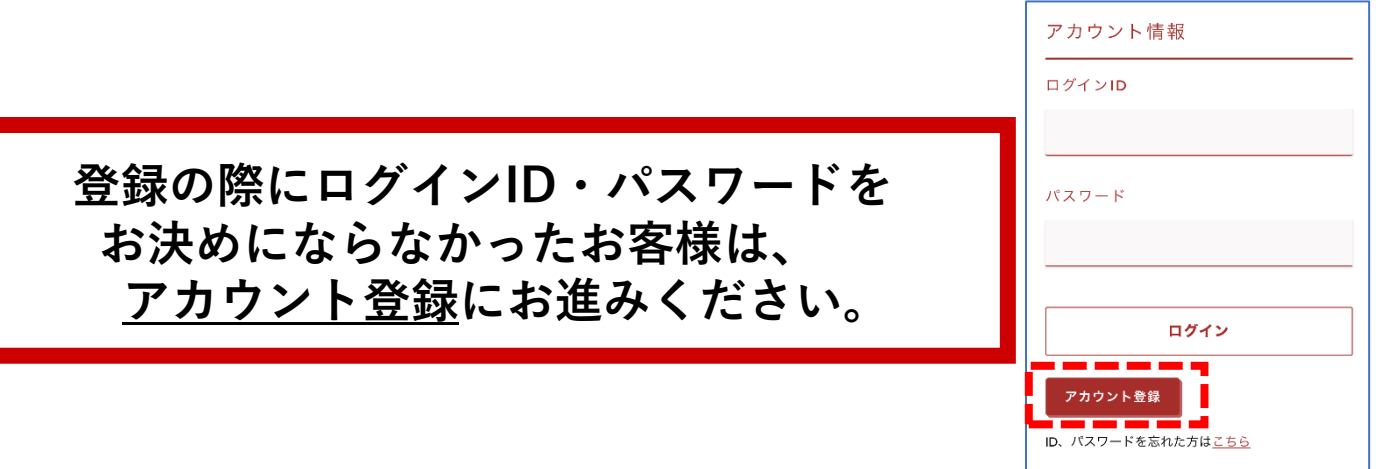

### WEBサービス登録について

#### ◆ログインIDとパスワードについて WEB入会申込みの際に、登録をしていただいた ログインID・パスワードがレッスン予約、ジム入室時に必要です。

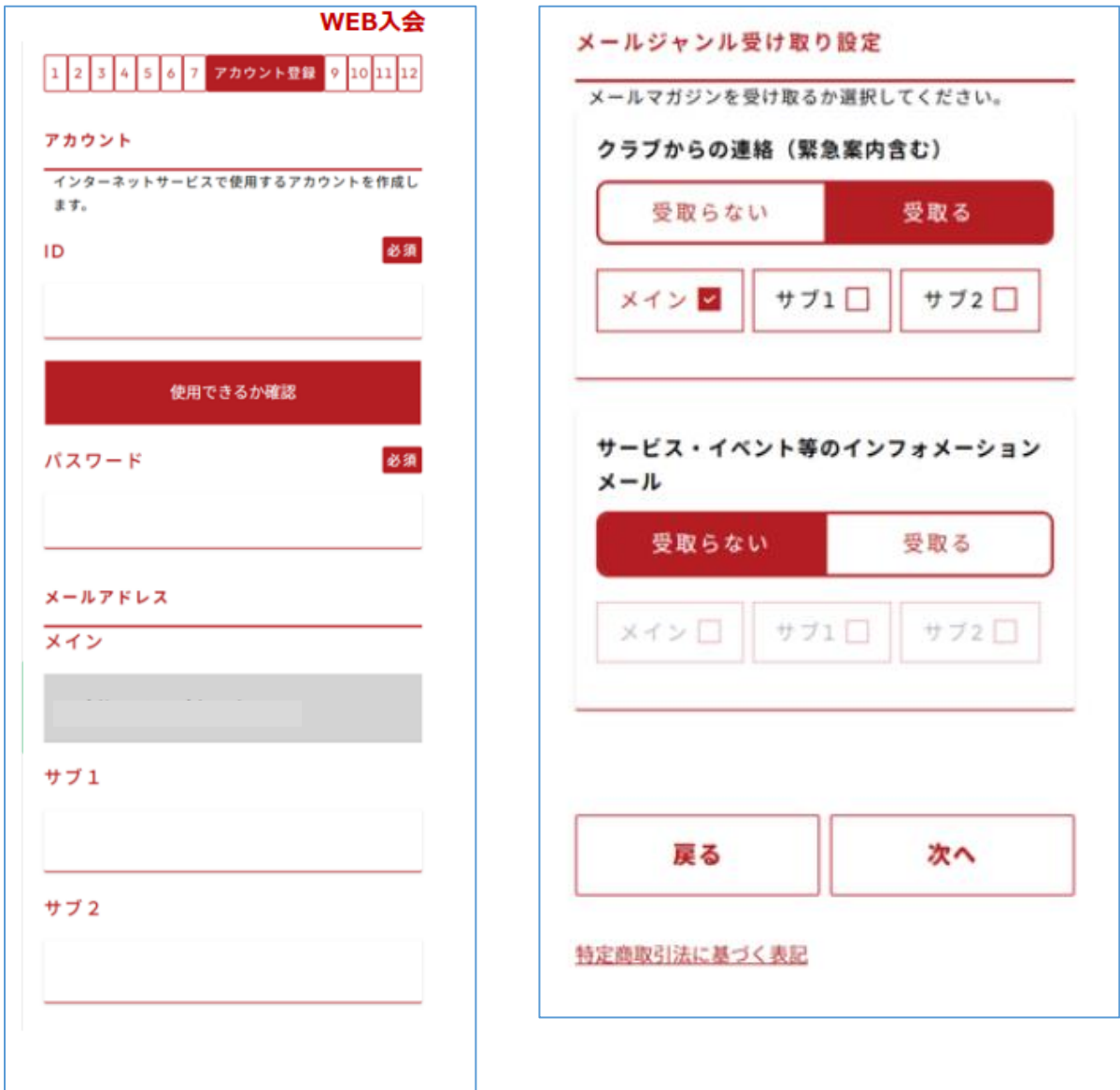

# スタジオ予約について

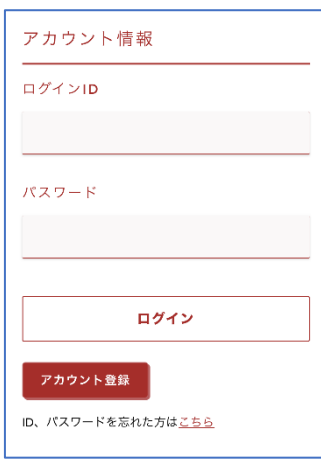

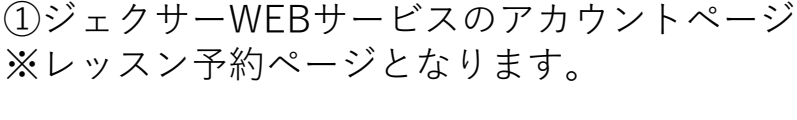

②ログイン・パスワードの入力 ログインID→ご自身で設定したログインID パスワード→登録の際に、ご自身で登録した パスワードとなります。

③スタジオ/ゴルフ予約を選択

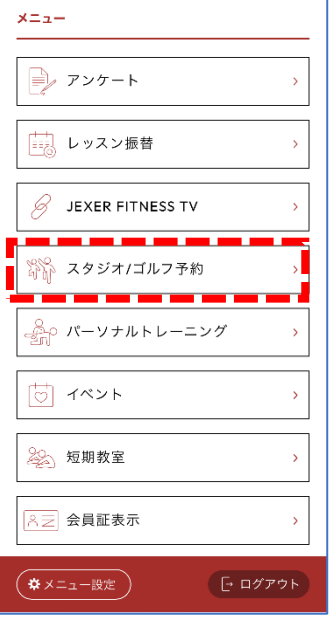

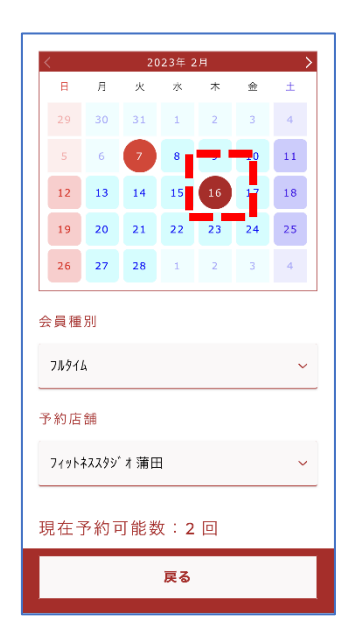

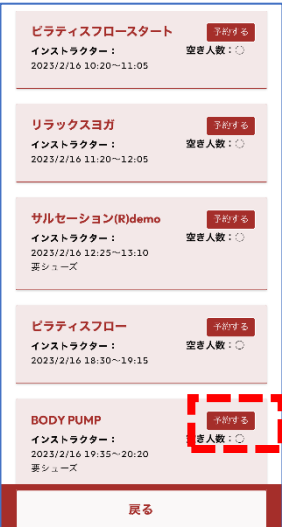

④カレンダーで予約したい日にちを選択 例)2月16日を選択 会員種別、予約店舗、予約可能数はご自身の情報

⑤レッスン名、レッスン時間、空き人数を確認し 予約するを選択

## レッスン場所予約について

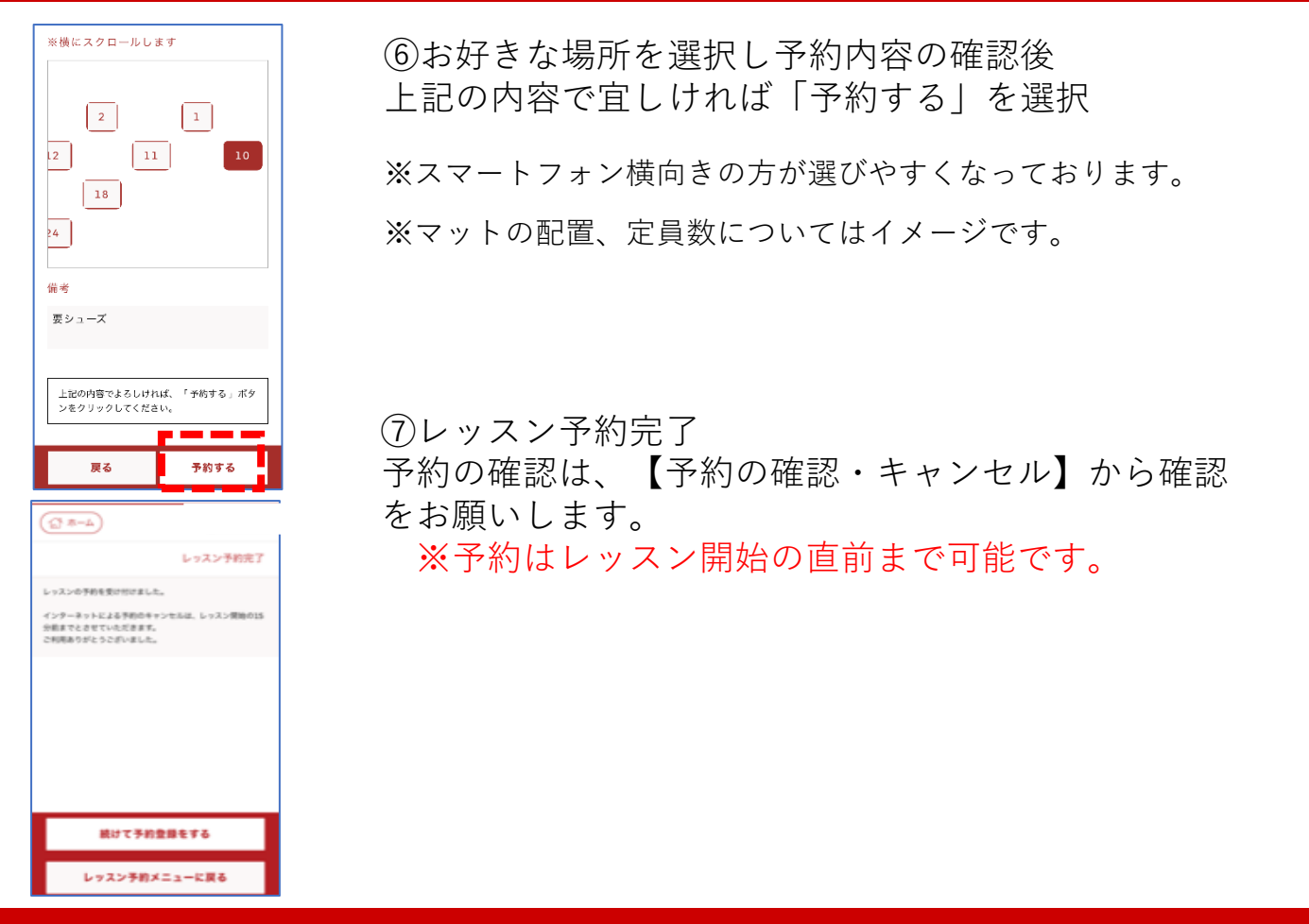

### レッスンキャンセルについて

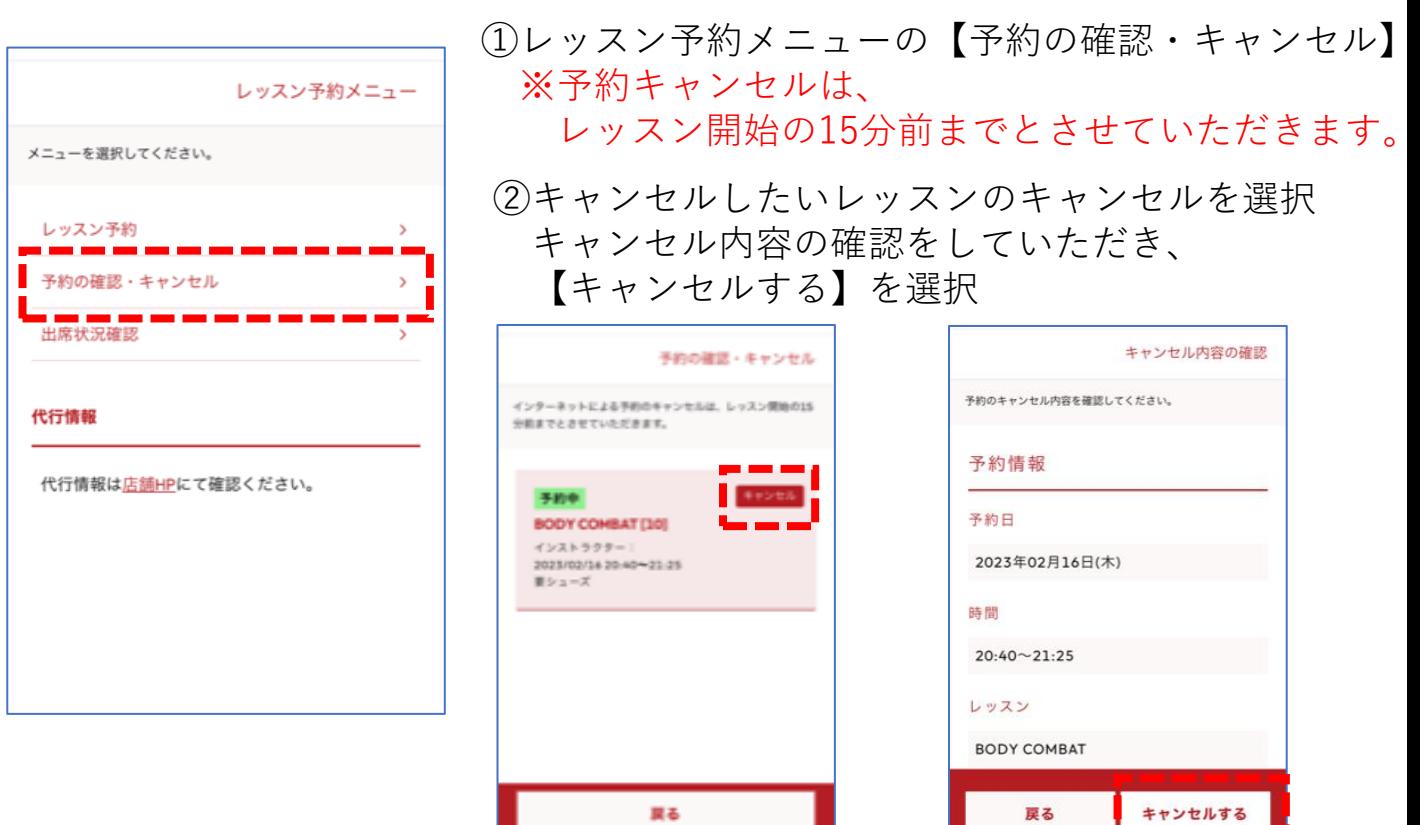